## manage DOCUMENTEN DOWNLOADEN EN INFO OPZOEKEN

Je kan op de publieke site [https://manage2sail.com](https://manage2sail.com/) alle info -waar, wanneer, wie, en achteraf de resultaten- van een event inkijken en alle wedstrijddocumenten downloaden.

- 1. Surf naar [portal.manage2sail.com](https://portal.manage2sail.com/) en klik vervolgens op het vlaggetje van het land waar het event doorgaat;
- 2. Klik vervolgens op "Event";

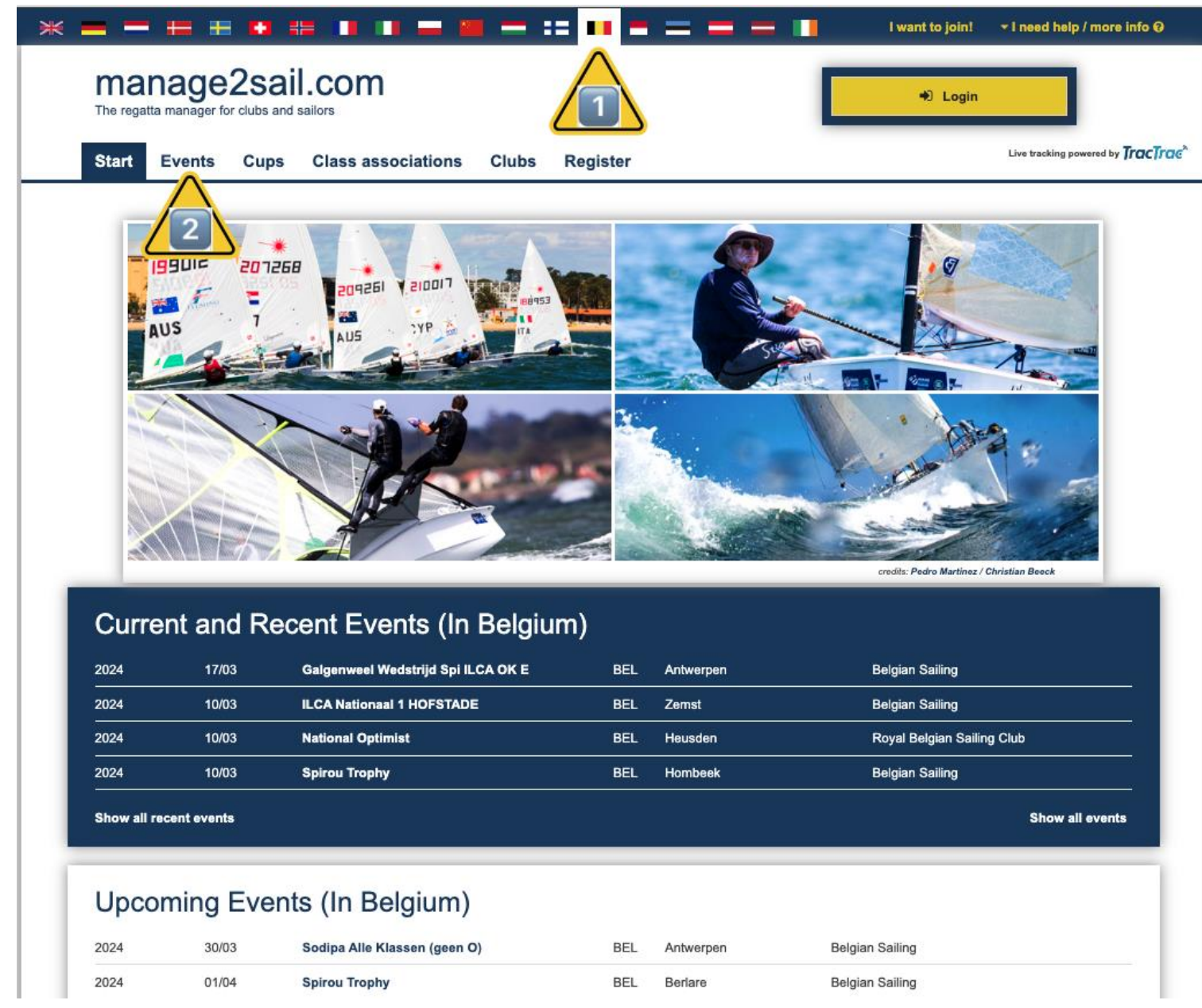

- 3. Kies vervolgens in de gele keuzevakken het juiste jaar en maand veld;
- 4. Klik tenslotte op de naam van het event waar je meer van wilt weten

## manage DOCUMENTEN DOWNLOADEN EN INFO OPZOEKEN

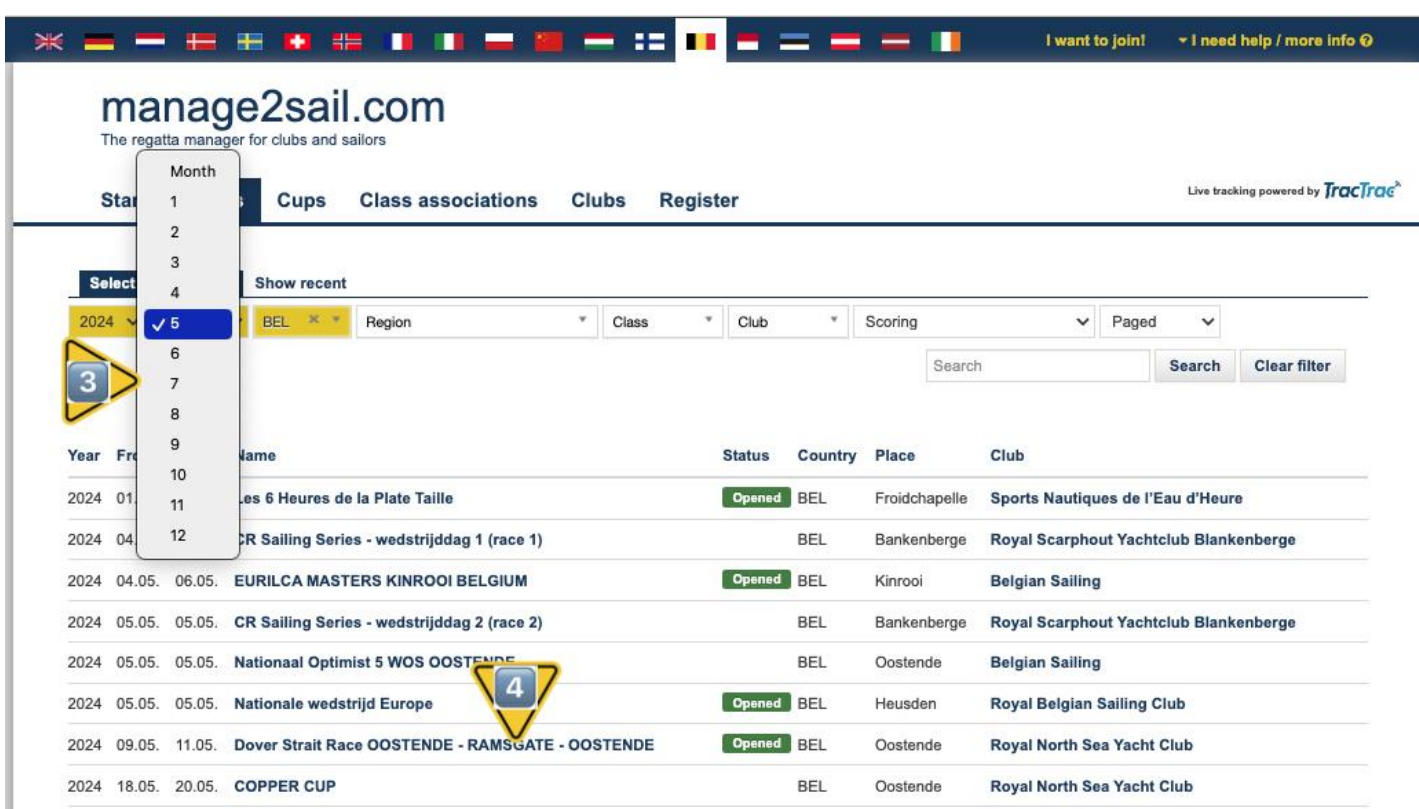

5. Je ziet nu onderstaand scherm met de basis info -wanneer het event doorgaat, wanneer je kan inschrijven, waar het event gevaren wordt.

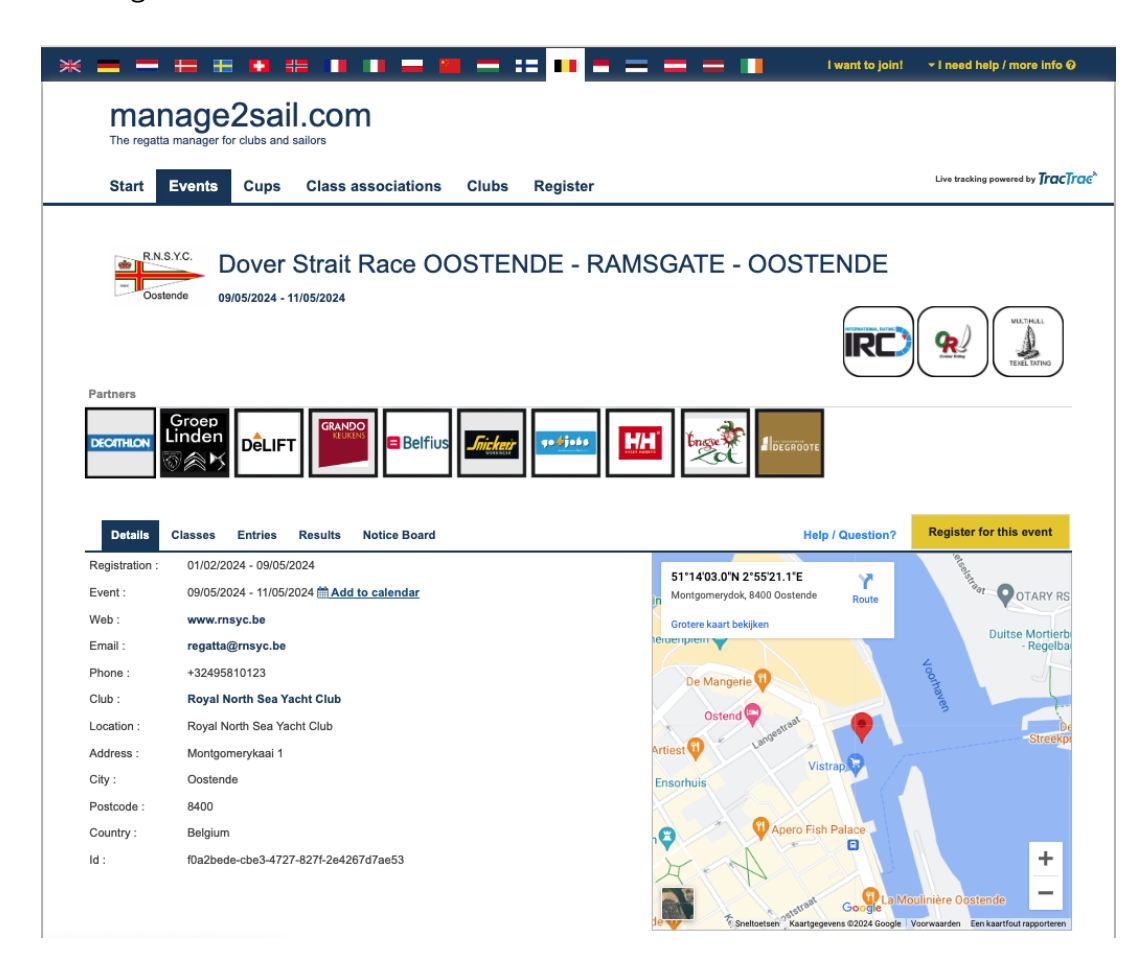

6. Klik nu eerst op "Entries" en kies de klasse waarvan je wil zien wie reeds ingeschreven is.

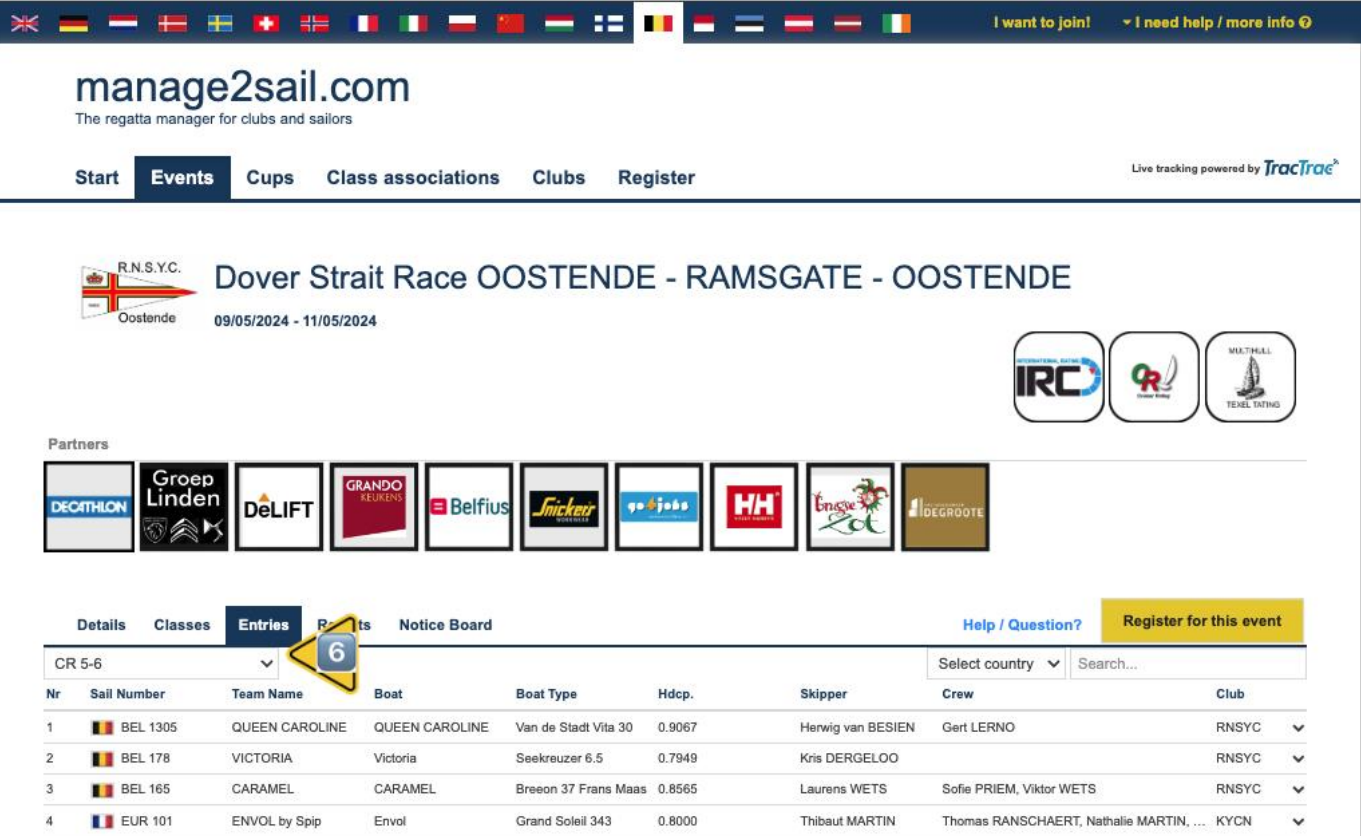

7. Om de wedstrijddocumenten down te loaden klik je op "Notice Board"

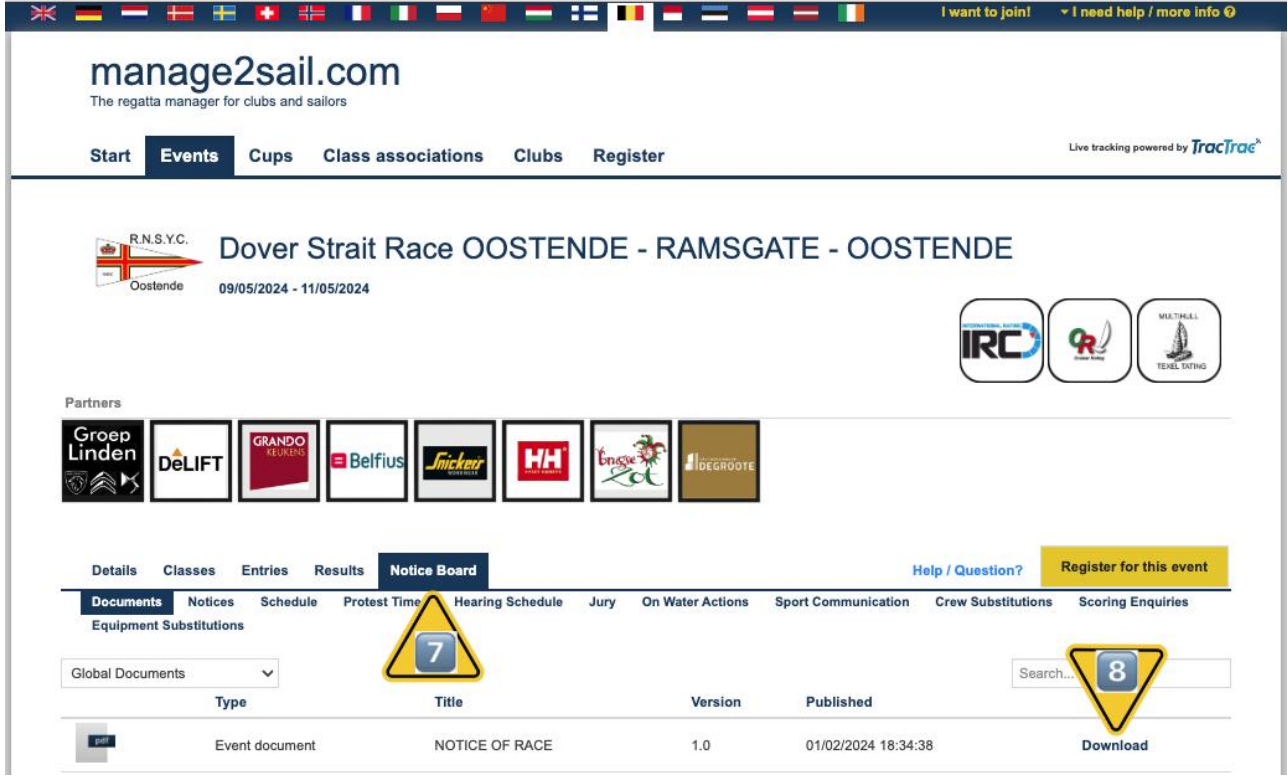

8. En vervolgens op "download" achter het document dat je wil inkijken of bewaren.